## **Databases for Plant Sciences**

There are a number of databases available that provide excellent coverage of journal and conference publications in Plant Sciences including the Web of Science Core Collection and SCOPUS. Additionally there are specialist databases such as

JSTOR Global Plants and the CAB Abstracts Database. These provide access to a wider range of literature on plant taxonomy, environmental sciences and digitised herbarium specimens from around the world.

- Begin on the Radcliffe Science Library website www.bodleian.ox.ac.uk/science.
- Click on the **Subject Support** menu and then select **Plant Sciences**. You will be shown the Plant Sciences LibGuide which lists a range of useful resources for researching topics in Plant Sciences and botany.
- Click on the **Databases** tab and then click the link for **JSTOR Global Plants**.

## **JSTOR Global Plants**

JSTOR Global plants allows you to search for information on and images of plant specimens held in international herbaria collections. Global Plants also includes historical information such as plant collector correspondence, illustrations and photographs.

- 1. On the JSTOR Global Plants homepage find and click the link for **Advanced Search**
- 2. You can search by a wide range of criteria using the advanced search screen. For now, fill out the **Genus** field with Galanthus. Fill out the **Country** field with Netherlands. Finally, tick the box which limits the search to **Holotype** specimens.
- 3. Now click the red **Search** button at the bottom of the page.
- 4. You will be shown specimens in the database which match your search criteria. Click on one of the results to see the full record.
- 5. You can click on the **Open Viewer** button to view a high resolution scan of the plant specimen. Other links on the record page will take you to related botanical information in JSTOR, the BioDiversity Heritage Library and Tropicos database.

## **CAB Abstracts**

CAB Abstracts covers literature on Forestry, Conservation, Ecology and Crop Science and more. Unlike many literature databases, CAB Abstracts includes a large quantity of 'Grey literature' i.e. government reports, bulletins, pamphlets etc., which can otherwise be hard to find.

- Return to the Plant Sciences LibGuide and click on the CAB Abstracts link. On entering Ovid, you will first see a list of databases accessible through the platform.
- Scroll down the list and tick the check box next the entry for CAB Abstracts 1910 to 2020 week x
- Click the **OK** button. You are taken to the database search. You can set up a search similar to WoS using the **Multi-Field Search** tab, but there are additional search tools available.

Select the **Search Tools** tab. In the search box that appears, make sure **Map Term** is selected to the left of the search box.

Type in 'Habitat Destruction' and click **Search.** 

Click on the link for **Habitat Destruction**.

Ovid shows words in the CAB Thesaurus which match your search. Click **Continue** Ovid now shows you how many records are available related to this term and more specific or general terms.

Records in CAB Abstracts are tagged with subject headings from the thesaurus. Using the thesaurus is a quick way to locate all the records in CAB Abstracts on a broad topic. It can also be used to identify alternative and related terms to describe material corresponding to your search topic. You can combine thesaurus terms with other search terms to create comprehensive searches of the database.

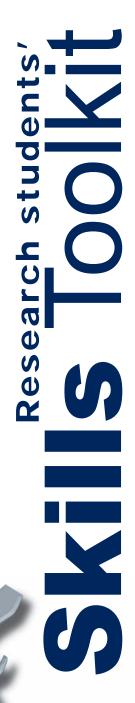